# **Configure Secure Client Certificate Authentication on FTD Managed by FMC**

#### **Contents**

**Introduction** 

**Prerequisites** 

Requirements

Components Used

#### **Configure**

Network Diagram

#### Configurations

- 1. Import a Certificate Used for Server Authentication
- 2. Add a Trusted/Internal CA Certificate
- 3. Configure Address Pool for VPN Users
- 4. Upload Secure Client Images
- 5. Create and Upload XML Profile

Remote Access VPN Configuration

#### **Verify**

**Troubleshoot** 

## Introduction

This document describes the process of configuring remote access VPN on Firepower Threat Defense (FTD) managed by Firepower Management Center (FMC) with certificate authentication.

Contributed by Dolly Jain and Rishabh Aggarwal, Cisco TAC Engineer.

# **Prerequisites**

#### Requirements

Cisco recommends that you have knowledge of these topics:

- Manual certificate enrollment and basics of SSL
- FMC
- Basic Authentication knowledge for Remote Access VPN
- Third-party Certificate Authority (CA) like Entrust, Geotrust, GoDaddy, Thawte, and VeriSign.

#### **Components Used**

The information in this document is based on these software versions:

• Secure Firepower Threat Defense version 7.4.1

- Firepower Management Center (FMC) version 7.4.1
- Secure Client version 5.0.05040
- Hydrant / IdentTrust as the CA server

The information in this document was created from the devices in a specific lab environment. All of the devices used in this document started with a cleared (default) configuration. If your network is live, ensure that you understand the potential impact of any command.

# **Configure**

#### **Network Diagram**

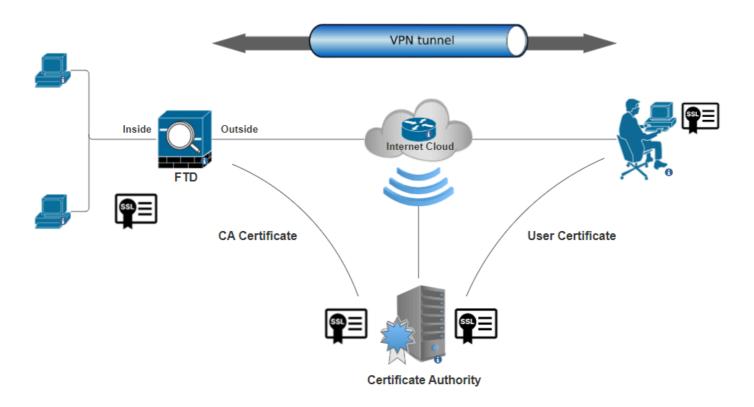

Network Diagram

# **Configurations**

To configure Remote Access VPN with Certificate Authentication in FMC, you need to:

- Create a certificate used for server authentication.
- Add a Trusted or Internal CA certificate on FTD via FMC for authenticating the user certificate.
- Create a pool of addresses for VPN users.
- Upload Secure Client images for different platforms.
- Create and upload XML Profile.

#### 1. Import a Certificate Used for Server Authentication

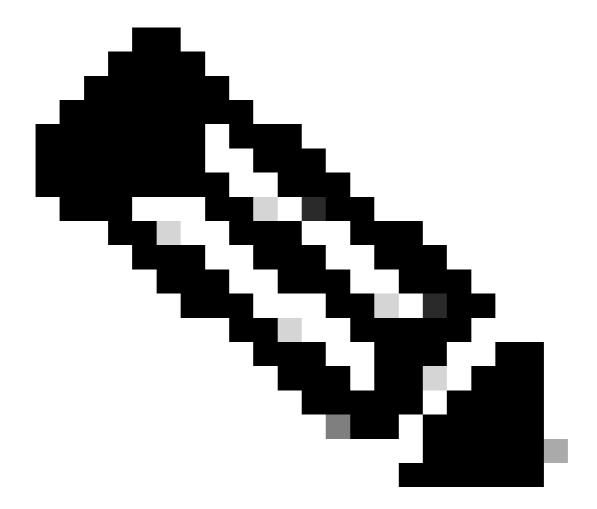

**Note**: On FMC, CA certificate is needed before you can generate the CSR. If CSR is generated from an external source (openssl or 3rd party), the manual method fails and PKCS12 certificate format must be used.

Step 1. Navigate to Devices > Certificates and click Add Cert Enrollment. Select Device and click on plus sign (+) under Cert Enrollment.

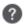

Add a new certificate to the device using cert enrollment object which is used to generate CA and identify certificate.

# Device\*: FTD-A-7.4.1 Cert Enrollment\*: + Cancel Add

Add Cert Enrollment

Step 2. Under the CA Information, select the Enrollment Type as Manual and paste the Certificate Authority (CA) certificate that is used to sign the CSR.

| Add Cert Enrollment                                                                                                    | 0           |
|----------------------------------------------------------------------------------------------------|-------------|
| Name*  ssl_certificate  Description  CA Information Certificate Parameters Key Revocation                                                                                                    |             |
| Enrollment Type:  Manual  CA Only  Check this option if you do not require an identity certificate created from this CA  CA Certificate:  HQYDVQQDEXZIEVVRYYVVSUS UQgU2VydmVylENBIE8xMIIBIj ANBgkqhkiG9w0BAQEF AAOCAQ8AMIIBCgKCAQEA6 huZbDVWMGj7XbFZQWI+uhh 0SIeWhO8rl79MV4+7ZSj2 Lxos5e8za0H1JVVzTNPaup2G o438C5zeaqaGtyUshV8D0xw UiWyamspTao7PjjuC h81+tp9z76rp1irjNMh5o/zeJ0 h3Kag5zQG9sfl7J7ihLnTFbArj | e to be     |
| Validation Usage: ✓ IPsec Client ✓ SSL Client ☐ SSL Server ✓ Skip Check for CA flag in basic constraints of the CA C                                                                                                    | Dertificate |
| Cano                                                                                                    | cel Save    |

Add CA Information

 $Step \ 3. \ For \ Validation \ Usage, \ select \ IPsec \ Client, \ SSL \ Client \ and \ Skip \ Check \ for \ CA \ flag \ in \ basic \ constraints \ of \ the \ CA \ Certificate.$ 

Step 4. Under Certificate Parameters, fill in the subject name details.

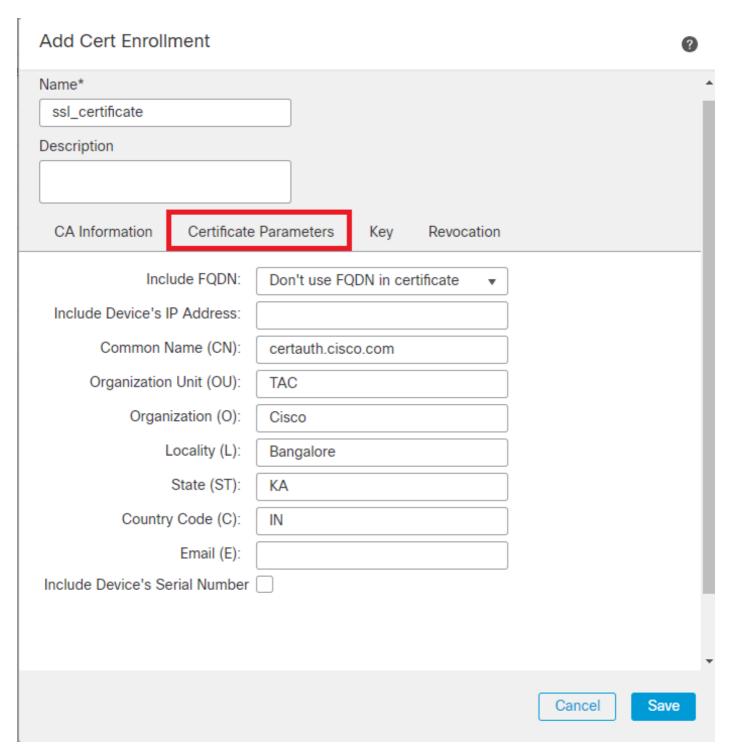

Add Certificate Parameters

Step 5. Under Keyselect the key type as RSA with a key name and size. Click on Save.

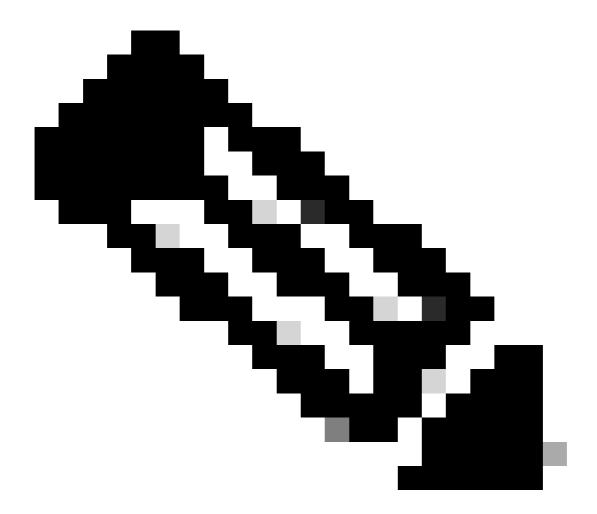

**Note**: For RSA key type, the minimum key size is 2048 bits.

# Add Cert Enrollment Name\* ssl\_certificate Description **CA** Information Certificate Parameters Key Revocation Key Type: ○ ECDSA □ EdDSA RSA Key Name:\* rsakey Key Size: 2048 ▼ Advanced Settings Ignore IPsec Key Usage Save Cancel

Step 6. Under Cert Enrollment, select the trust point from the dropdown which was just created and click Add.

Add RSA key

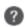

Add a new certificate to the device using cert enrollment object which is used to generate CA and identify certificate.

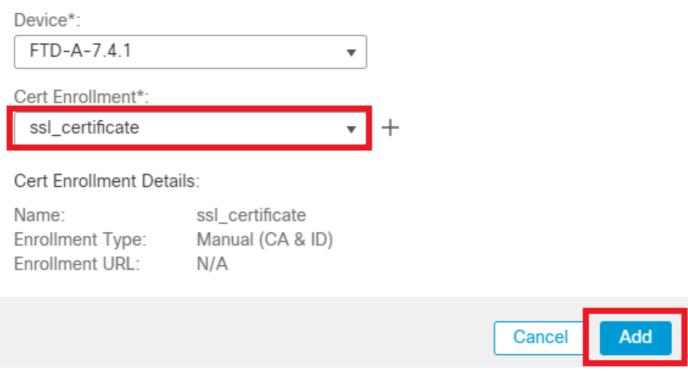

Add new Certificate

Step 7. Click on ID, then click on Yes on further prompt to generate the CSR.

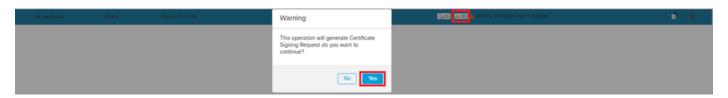

Generate CSR

Step 8. Copy the CSR and get it signed by the Certificate authority. Once, the Identity certificate is issued by CA, import it by clicking on Browse Identity Certificate and click Import .

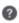

#### Step 1

Send Certificate Signing Request (CSR) to the Certificate Authority.

Certificate Signing Request (Copy the CSR below and send to the Certificate Authority):

Once certificate authority responds back with identity certificate file, import it to device.

| Identity Certificate File: | Browse Identity Certificate |  |
|----------------------------|-----------------------------|--|
|                            |                             |  |
|                            | Cancel                      |  |

Import ID Certificate

#### 2. Add a Trusted/Internal CA Certificate

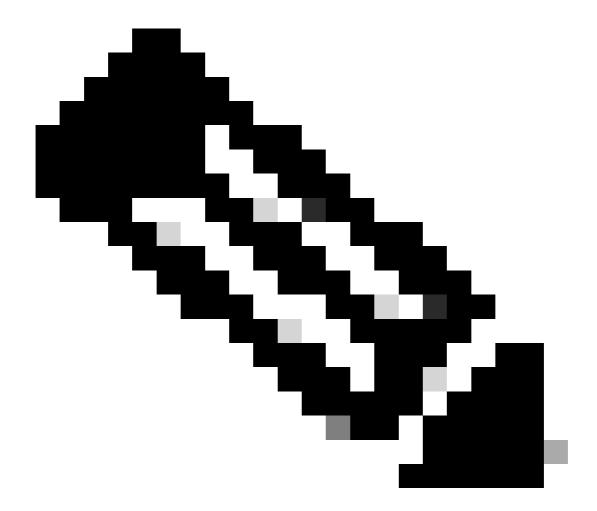

**Note**: If the trusted/internal Certificate Authority used in Step (a) also issues certificates to users then skip Step (b). There is no need to add the same CA certificate again and it must be avoided as well. If the same CA certificate is added again, trustpoint is configured with "validation-usage none" which can impact certificate authentication for RAVPN.

Step 1. Navigate to Devices > Certificates and click Add Cert Enrollment.

Select Device and click on plus sign (+) under Cert Enrollment.

Here, HydrantID Server CA 01 is used to issue identity/user certificates.

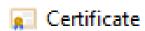

General

Details | Certification Path

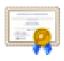

# **Certificate Information**

# This certificate is intended for the following purpose(s):

- Proves your identity to a remote computer
- Ensures the identity of a remote computer
- All issuance policies

\* Refer to the certification authority's statement for details.

Issued to: HydrantID Server CA O1

Issued by: IdenTrust Commercial Root CA 1

Valid from 12-12-2019 to 12-12-2029

Issuer Statement

OK.

HydrantID Server CA 01

Step 2. Enter a trustpoint name and selectManual as the enrollment type under CA information.

Step 3. Check CA Onlyand paste the trusted/internal CA certificate in pem format.

Step 4. Check Skip Check for CA flag in basic constraints of the CA Certificate and click Save.

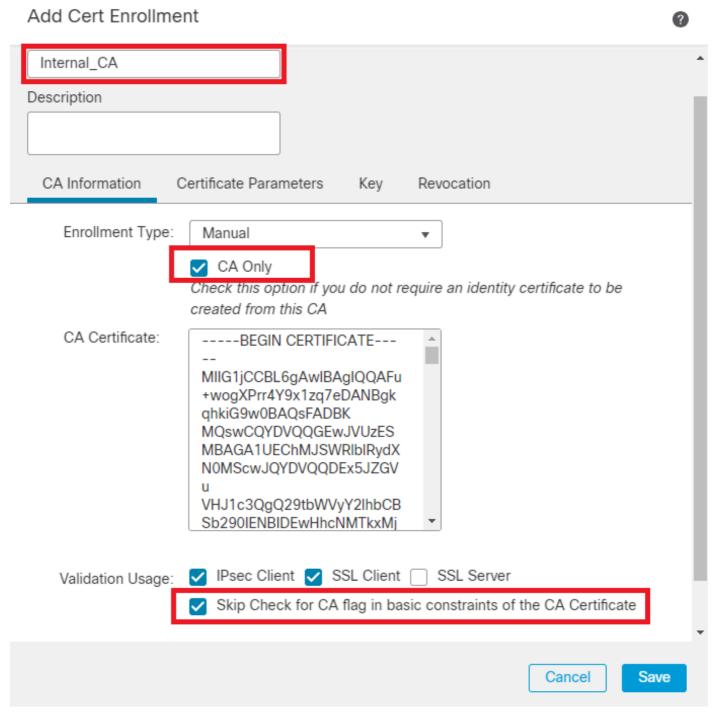

Add Trustpoint

Step 5. Under Cert Enrollment, select the trustpoint from the dropdown which was just created and click Add.

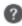

Add a new certificate to the device using cert enrollment object which is used to generate CA and identify certificate.

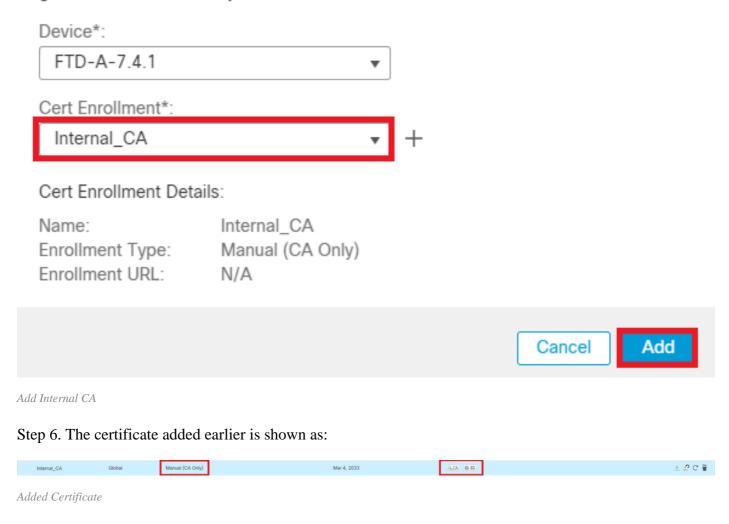

#### 3. Configure Address Pool for VPN Users

 $Step \ 1. \ Navigate \ to \ Objects > Object \ Management > Address \ Pools > IPv4 \ Pools \ .$ 

Step 2. Enter the name and IPv4 address range with a mask.

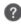

| Name*                                                                                                    |        |      |
|----------------------------------------------------------------------------------------------------|--------|------|
| vpn_pool                                                                                                    |        |      |
| Description                                                                                                    |        |      |
|                                                                                                    |        |      |
| IPv4 Address Range*                                                                                                    | _      |      |
| 10.20.20.1-10.20.20.130                                                                                                    |        |      |
| Format: ipaddr-ipaddr e.g., 10.72.1.1-10.72.1.150                                                                                            |        |      |
| Mask*                                                                                                    |        |      |
| 255.255.255.0                                                                                                    |        |      |
| ✓ Allow Overrides                                                                                                    |        |      |
| Onfigure device overrides in the address pool object to<br>avoid IP address conflicts in case of object is shared across<br>multiple devices | ;      |      |
| ▶ Override (0)                                                                                                    |        |      |
|                                                                                                    |        |      |
|                                                                                                    | Cancel | Save |

Add IPv4 Pool

#### 4. Upload Secure Client Images

- Step 1. Download webdeploy secure client images as per OS from Cisco Software site.
- $Step\ 2.\ Navigate\ to\ Objects > Object\ Management > VPN > Secure\ Client\ File > Add\ Secure\ Client\ File\ .$
- Step 3. Enter the name and select the Secure Client file from the disk.
- Step 4. Select the file type as Secure Client Image and click on Save.

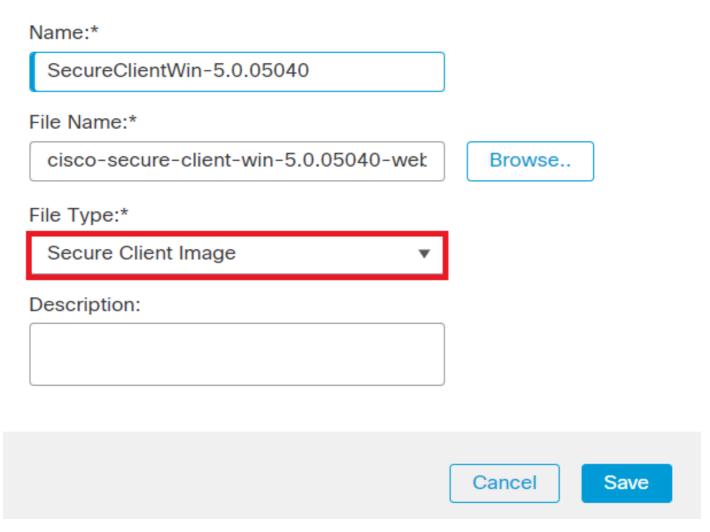

Add Secure Client Image

#### 5. Create and Upload XML Profile

Step 1. Download and install the Secure Client Profile Editor from Cisco Software site.

Step 2. Create a new profile and select All from the Client Certificate Selection dropdown. It mainly controls which certificate store(s) Secure Client can use to store and read certificates.

Two other available options are:

- 1. **Machine** Secure Client is restricted to certificate lookup on the Windows local machine certificate store.
- 2. **User** Secure Client is restricted to certificate lookup on the local Windows user certificate store.

Set Certificate Store Override as True.

This allows an administrator to direct Secure Client to utilize certificates in the Windows machine (Local System) certificate store for client certificate authentication. Certificate Store Override only applies to SSL, where the connection is initiated, by default, by the UI process. When using IPSec/IKEv2, this feature in the Secure Client Profile is not applicable.

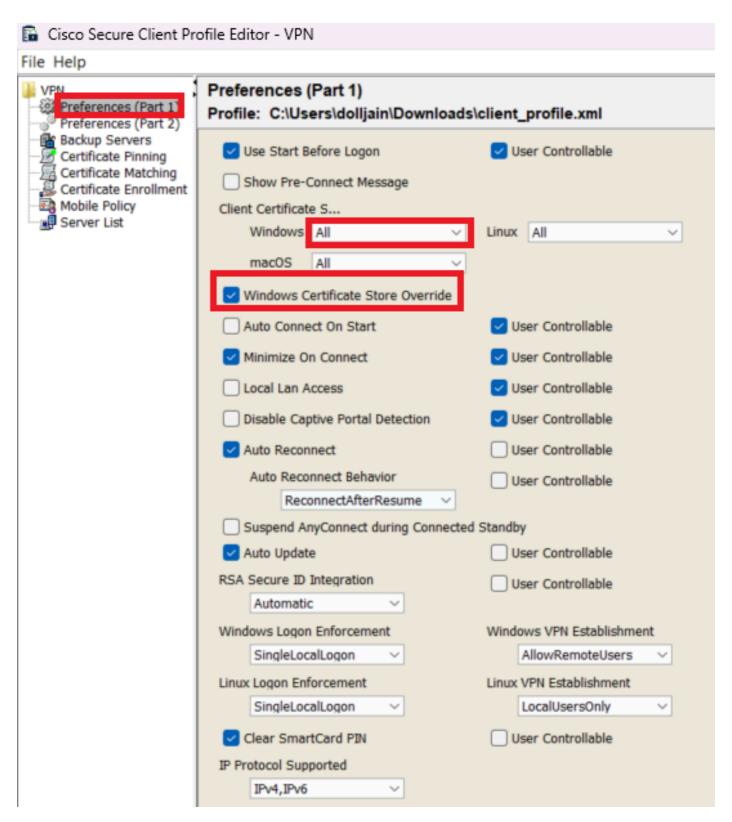

Add Preferences (Part1)

Step 3. Uncheck the Disable Automatic Certificate Selection as it avoids the prompt for the user to select the authentication certificate.

a Cisco Secure Client Profile Editor - VPN

File Help

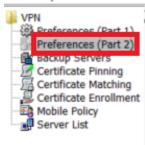

| Disable Automatic Cer                                                                                                    | rtificate Selection                                                                                                    | User Controllable                                                                                                    |
|----------------------------------------------------------------------------------------------------|----------------------------------------------------------------------------------------------------|----------------------------------------------------------------------------------------------------|
| roxy Settings                                                                                                    | Native                                                                                                    | ✓ User Controllable                                                                                                    |
| Pub                                                                                                    | blic Proxv Server Address:                                                                                                    |                                                                                                    |
| Not<br>Allow Local Proxy Con                                                                                                    |                                                                                                    | ress and Port here. Example:10.86.125.33:808                                                                                                    |
| Enable Optimal Gatew                                                                                                    | vay Selection                                                                                                    | User Controllable                                                                                                    |
| Suspension Time Th                                                                                                    | reshold (hours)                                                                                                    | 4                                                                                                    |
| Performance Improv                                                                                                    | ement Threshold (%)                                                                                                    | 20                                                                                                    |
| Automatic VPN Policy                                                                                                    |                                                                                                    |                                                                                                    |
| Trusted Network Poli                                                                                                    |                                                                                                    | Disconnect                                                                                                    |
| Untrusted Network P                                                                                                    | olicy                                                                                                    | Connect                                                                                                    |
| Bypass connect u                                                                                                    | upon VPN session timeout                                                                                                    |                                                                                                    |
| Trusted DNS Domain                                                                                                    | IS                                                                                                    |                                                                                                    |
| Trusted DNS Servers                                                                                                    | S                                                                                                    |                                                                                                    |
| Note: adding                                                                                                    | all DNS servers in use is recomm                                                                                                 | nended with Trusted Network Detection                                                                                                    |
| Trusted Servers @ h                                                                                                    | https:// <server>[:<port>]</port></server>                                                                                       |                                                                                                    |
| https://                                                                                                    |                                                                                                    | Add                                                                                                    |
|                                                                                                    |                                                                                                    | Delete                                                                                                    |
|                                                                                                    |                                                                                                    |                                                                                                    |
|                                                                                                    |                                                                                                    |                                                                                                    |
|                                                                                                    |                                                                                                    |                                                                                                    |
|                                                                                                    |                                                                                                    |                                                                                                    |
| Certificate Hash:                                                                                                    |                                                                                                    | Set                                                                                                    |
|                                                                                                    |                                                                                                    |                                                                                                    |
| Disable interface                                                                                                    | es without trusted server connect                                                                                                | ivity while in truste                                                                                                    |
| Always On                                                                                                    |                                                                                                    | (More Information)                                                                                                    |
| Allow VPN Di                                                                                                    | sconnect                                                                                                    |                                                                                                    |
| Allow access to                                                                                                    | the following hosts with VPN dis                                                                                                 | conn                                                                                                    |
|                                                                                                    |                                                                                                    | Character Control of the Control of the Control of |
| Connect Failure                                                                                                    | Policy                                                                                                    | Closed                                                                                                    |
|                                                                                                    | Policy<br>Captive Portal Remediation                                                                                             | Closed                                                                                                    |
| Allow                                                                                                    | *                                                                                                    |                                                                                                    |
| Allow<br>Remediation                                                                                                    | Captive Portal Remediation                                                                                                    | Closed 5                                                                                                    |
| Remediati                                                                                                    | Captive Portal Remediation on Timeout (min.)                                                                                     |                                                                                                    |
| Remediati                                                                                                    | Captive Portal Remediation on Timeout (min.) Last VPN Local Resource Rules iation Browser Failover                               |                                                                                                    |
| Allow Remediati Apply Captive Portal Remedi                                                                                                    | Captive Portal Remediation on Timeout (min.) Last VPN Local Resource Rules iation Browser Failover                               |                                                                                                    |
| Allow Remediati Apply Captive Portal Remedi Allow Manual Host Inp                                                                                                    | Captive Portal Remediation on Timeout (min.) Last VPN Local Resource Rules iation Browser Failover                               | 5                                                                                                    |
| Allow Remediati Apply Captive Portal Remedi Allow Manual Host Inp                                                                                                    | Captive Portal Remediation on Timeout (min.) Last VPN Local Resource Rules iation Browser Failover                               | 5 User Controllable                                                                                                    |
| Allow Remediati Apply Captive Portal Remedi Allow Manual Host Inp PP Exclusion PP Exclusion Server IP                                                                              | Captive Portal Remediation on Timeout (min.) Last VPN Local Resource Rules iation Browser Failover out  Disable                  | User Controllable User Controllable                                                                                                    |
| Allow Remediati Apply Captive Portal Remedi Allow Manual Host Inp PP Exclusion PP Exclusion Server IP Enable Scripting Terminate Script                                            | Captive Portal Remediation on Timeout (min.) Last VPN Local Resource Rules iation Browser Failover out  Disable                  | User Controllable User Controllable User Controllable                                                                                                    |
| Allow Remediati Apply Captive Portal Remediati Apply Allow Manual Host Inp PP Exclusion PP Exclusion PP Exclusion Server IP Enable Scripting Terminate Script Retain VPN on Logoff | Captive Portal Remediation on Timeout (min.) Last VPN Local Resource Rules iation Browser Failover out  Disable                  | User Controllable User Controllable User Controllable User Controllable nable Post SBL On Connect Script                                                                                                    |
| Allow Remediati Apply Captive Portal Remedi Allow Manual Host Input PP Exclusion PP Exclusion Server IP Enable Scripting Terminate Script                                          | Captive Portal Remediation on Timeout (min.) Last VPN Local Resource Rules iation Browser Failover put  Disable  t On Next Event | User Controllable User Controllable User Controllable                                                                                                    |

for setting up a profile in Secure Client VPN by providing group-alias and group-url under the Server List and save the XML profile.

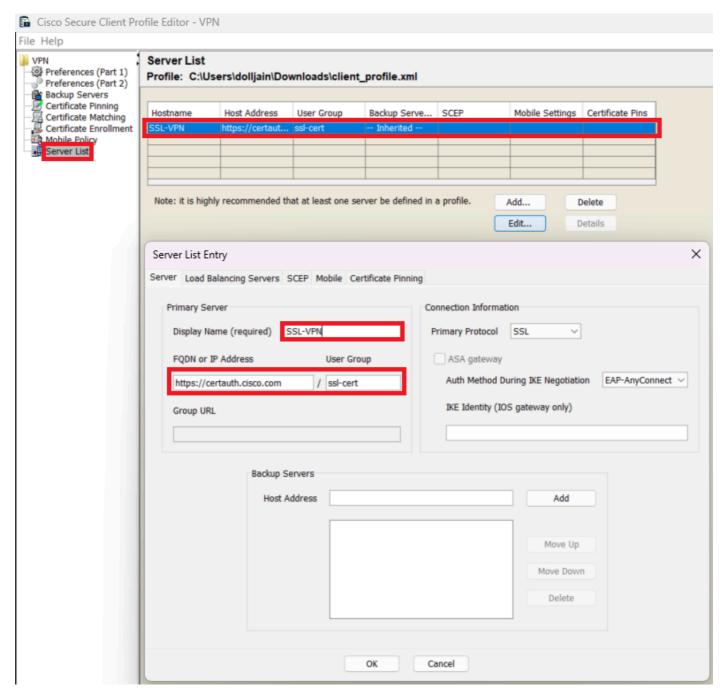

Add Server List

Step 5. Finally, the XML profile is ready for use.

```
| Advanced | Advanced | Advanced | Advanced | Advanced | Advanced | Advanced | Advanced | Advanced | Advanced | Advanced | Advanced | Advanced | Advanced | Advanced | Advanced | Advanced | Advanced | Advanced | Advanced | Advanced | Advanced | Advanced | Advanced | Advanced | Advanced | Advanced | Advanced | Advanced | Advanced | Advanced | Advanced | Advanced | Advanced | Advanced | Advanced | Advanced | Advanced | Advanced | Advanced | Advanced | Advanced | Advanced | Advanced | Advanced | Advanced | Advanced | Advanced | Advanced | Advanced | Advanced | Advanced | Advanced | Advanced | Advanced | Advanced | Advanced | Advanced | Advanced | Advanced | Advanced | Advanced | Advanced | Advanced | Advanced | Advanced | Advanced | Advanced | Advanced | Advanced | Advanced | Advanced | Advanced | Advanced | Advanced | Advanced | Advanced | Advanced | Advanced | Advanced | Advanced | Advanced | Advanced | Advanced | Advanced | Advanced | Advanced | Advanced | Advanced | Advanced | Advanced | Advanced | Advanced | Advanced | Advanced | Advanced | Advanced | Advanced | Advanced | Advanced | Advanced | Advanced | Advanced | Advanced | Advanced | Advanced | Advanced | Advanced | Advanced | Advanced | Advanced | Advanced | Advanced | Advanced | Advanced | Advanced | Advanced | Advanced | Advanced | Advanced | Advanced | Advanced | Advanced | Advanced | Advanced | Advanced | Advanced | Advanced | Advanced | Advanced | Advanced | Advanced | Advanced | Advanced | Advanced | Advanced | Advanced | Advanced | Advanced | Advanced | Advanced | Advanced | Advanced | Advanced | Advanced | Advanced | Advanced | Advanced | Advanced | Advanced | Advanced | Advanced | Advanced | Advanced | Advanced | Advanced | Advanced | Advanced | Advanced | Advanced | Advanced | Advanced | Advanced | Advanced | Advanced | Advanced | Advanced | Advanced | Advanced | Advanced | Advanced | Advanced | Advanced | Advanced | Advanced | Advanced | Advanced | Advanced | Advanced | Advanced | Advanced | Advanced | Advanced | Advanced | Advanced | Advanced
```

XML Profile

Location of XML profiles for various operating systems:

- Windows C:\ProgramData\Cisco\Cisco Secure Client\VPN\Profile
- MacOS /opt/cisco/anyconnect/profile
- Linux /opt/cisco/anyconnect/profile

Step 6. Navigate to Objects > Object Management > VPN > Secure Client File > Add Secure Client Profile .

Enter the name for the file and click on Browse to select the XML profile. Click Save.

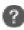

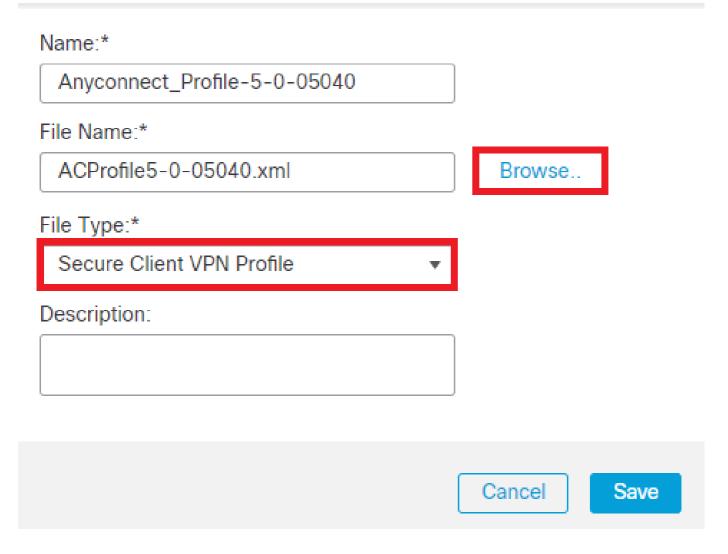

Add Secure Client VPN Profile

# **Remote Access VPN Configuration**

Step 1. Create an ACL as per requirement to allow access to internal resources.

Navigate to Objects > Object Management > Access List > Standard and click Add Standard Access List.

# Edit Standard Access List Object

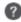

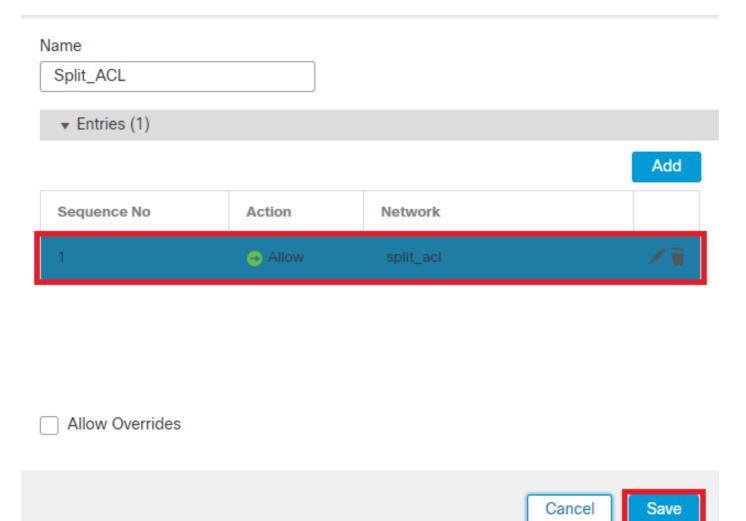

Add Standard ACL

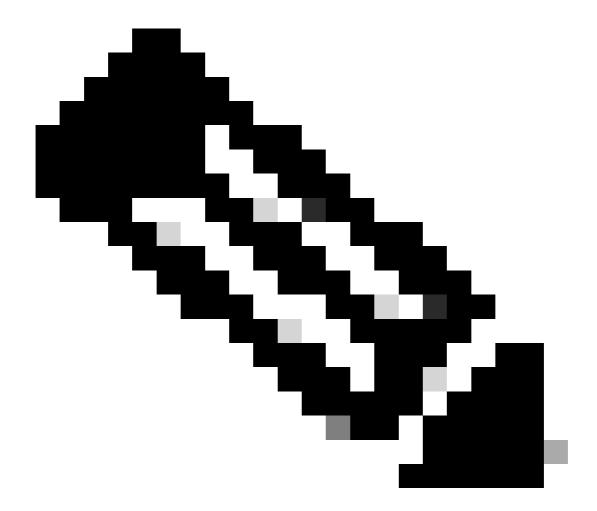

**Note**: This ACL is used by Secure Client to add secure routes to internal resources.

Step 2. Navigate to Devices > VPN > Remote Access and click Add.

Step 3. Enter the name of the profile, then select the FTD device and click on Next.

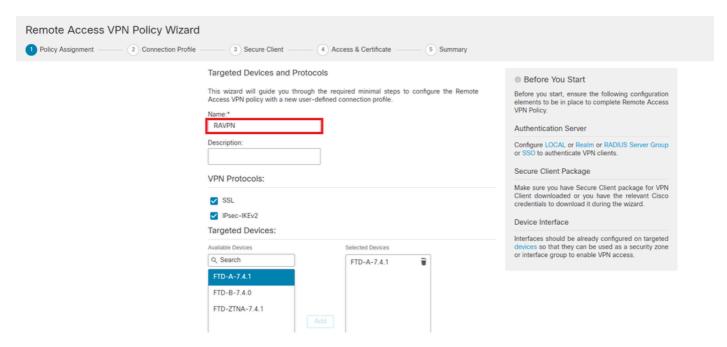

Add Profile Name

Step 4. Enter the Connection Profile Name and select the Authentication Method as Client Certificate Only under Authentication, Authorization and Accounting (AAA).

# Connection Profile: Connection Profiles specify the tunnel group policies for a VPN connection. These policies pertain to creating the tunnel itself, how AAA is accomplished and how addresses are assigned. They also include user attributes, which are defined in group policies. Connection Profile Name:\* RAVPN-CertAuth This name is configured as a connection alias, it can be used to connect to the VPN gateway Authentication, Authorization & Accounting (AAA): Specify the method of authentication (AAA, certificates or both), and the AAA servers that will be used for VPN connections. Authentication Method: Client Certificate Only Username From Certificate: Primary Field: CN (Common Name) Secondary Field: OU (Organisational Unit) Authorization Server: (Realm or RADIUS) Accounting Server:

Select Authentication Method

Step 5. Click on Use IP Address Pools under Client Address Assignment and select the IPv4 Address Pool created earlier.

# Client Address Assignment:

Client IP address can be assigned from AAA server, DHCP server and IP address pools. When multiple options are selected, IP address assignment is tried in the order of AAA server, DHCP server and IP address pool.

Use AAA Server (Realm or RADIUS only)

| Use AAA Server      | Realm of RADIUS only) |                                                                                                    |
|---------------------|-----------------------|----------------------------------------------------------------------------------------------------|
| Use DHCP Server     | rs                    |                                                                                                    |
| Use IP Address P    | ools                  |                                                                                                    |
| IPv4 Address Pools: | vpn_pool              | A CONTRACTOR                                                                                                    |
| IPv6 Address Pools: |                       | A CONTRACTOR OF THE PARTY OF THE PARTY OF TH |

Select Client Address Assignment

#### Step 6. Edit the Group Policy.

#### Group Policy:

A group policy is a collection of user-oriented session attributes which are assigned to client when a VPN connection is established. Select or create a Group Policy object.

| Group Policy:* | DfltGrpPolicy     | • | + |
|----------------|-------------------|---|---|
|                | Edit Group Policy |   |   |

Edit Group Policy

Step 7. Navigate to General > Split Tunneling, select Tunnel networks specified below and select Standard Access List under Split Tunnel Network List Type.

Select the ACL created earlier.

# **Edit Group Policy**

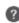

Cancel

Save

| Name:*<br>DfltGrpPolicy                                        |                                                                                                    |
|----------------------------------------------------------------|----------------------------------------------------------------------------------------------------|
| Description:  General Secure                                   | Client Advanced                                                                                                    |
| VPN Protocols IP Address Pools Banner DNS/WINS Split Tunneling | IPv4 Split Tunneling:  Tunnel networks specified below.▼  IPv6 Split Tunneling:  Allow all traffic over tunnel  Split Tunnel Network List Type:  Standard Access List Extended Access List  Standard Access List: |
|                                                                | Split_ACL ▼ +  DNS Request Split Tunneling  DNS Requests:  Send DNS requests as per split t▼  Domain List:                                                                                                    |

Add Split Tunneling

 $Step~8.~Navigate~to~Secure~{\tt Client}\,{\scriptsize >}\, {\tt Profile}~,~select~the~{\tt Client}~{\tt Profile}~and~click~{\tt Save}.$ 

#### **Edit Group Policy**

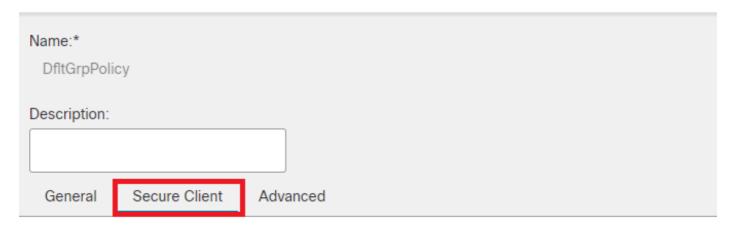

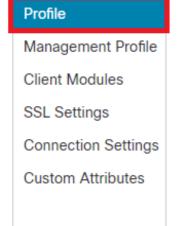

Secure Client profiles contains settings for the VPN client functionality and optional features. The Firewall Threat Defense deploys the profiles during Secure Client connection.

Client Profile:

Anyconnect\_Profile-5-0-05040 ▼ +

Standalone profile editor can be used to create a new or modify existing Secure Client profile. You can download the profile editor from Cisco Software Download Center.

Add Secure Client Profile

Step 9. Click on Next, then select the Secure Client Image and click Next.

#### Secure Client Image

The VPN gateway can automatically download the latest Secure Client package to the client device when the VPN connection is initiated. Minimize connection setup time by choosing the appropriate OS for the selected package.

Download Secure Client packages from Cisco Software Download Center.

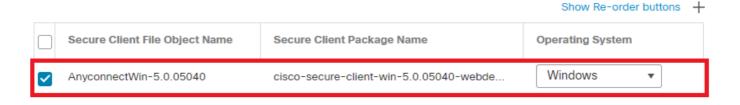

Add Secure Client Image

Step 10. Select the Network Interface for VPN Access, choose the Device Certificates and check sysopt permit-vpn and click Next.

#### Network Interface for Incoming VPN Access

Select or create an Interface Group or a Security Zone that contains the network interfaces users will access for VPN connections.

Interface group/Security Zone:\* outside-zone 

✓ 

Enable DTLS on member interfaces

▲ All the devices must have interfaces as part of the Interface Group/Security Zone selected.

#### **Device Certificates**

Device certificate (also called Identity certificate) identifies the VPN gateway to the remote access clients. Select a certificate which is used to authenticate the VPN gateway.

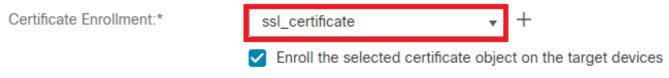

#### Access Control for VPN Traffic

All decrypted traffic in the VPN tunnel is subjected to the Access Control Policy by default. Select this option to bypass decrypted traffic from the Access Control Policy.

✓ Bypass Access Control policy for decrypted traffic (sysopt permit-vpn)

This option bypasses the Access Control Policy inspection, but VPN filter ACL and authorization ACL downloaded from AAA server are still applied to VPN traffic.

Add Access Control for VPN Traffic

Step 11. Finally, review all the configurations and click Finish.

# Remote Access VPN Policy Configuration

Firewall Management Center will configure an RA VPN Policy with the following settings

Name: RAVPN

Device Targets: FTD-B-7.4.0

Connection Profile: RAVPN-CertAuth

Connection Alias: RAVPN-CertAuth

AAA:

Authentication Method: Client Certificate Only

Username From Certificate: -

Authorization Server: -

Accounting Server: -

Address Assignment:

Address from AAA: -

DHCP Servers: -

Address Pools (IPv4): vpn\_pool

Address Pools (IPv6):

Group Policy: DfltGrpPolicy

Secure Client Images: AnyconnectWin-5.0.05040

Interface Objects: outside-zone

Device Certificates: ssl\_certificate

# **Device Identity Certificate Enrollment**

Certificate enrollment object 'ssl\_certificate' is not installed on one or more targeted devices. Certificate installation will be initiated on the targeted devices on finishing the wizard. Go to the *Certificates* page to check the status of the installation.

Remote Access VPN Policy Configuration

Step 12. Once the initial setup of Remote Access VPN is complete, edit the Connection Profile created and go to Aliases.

Step 13. Configure group-alias by clicking on the plus icon (+).

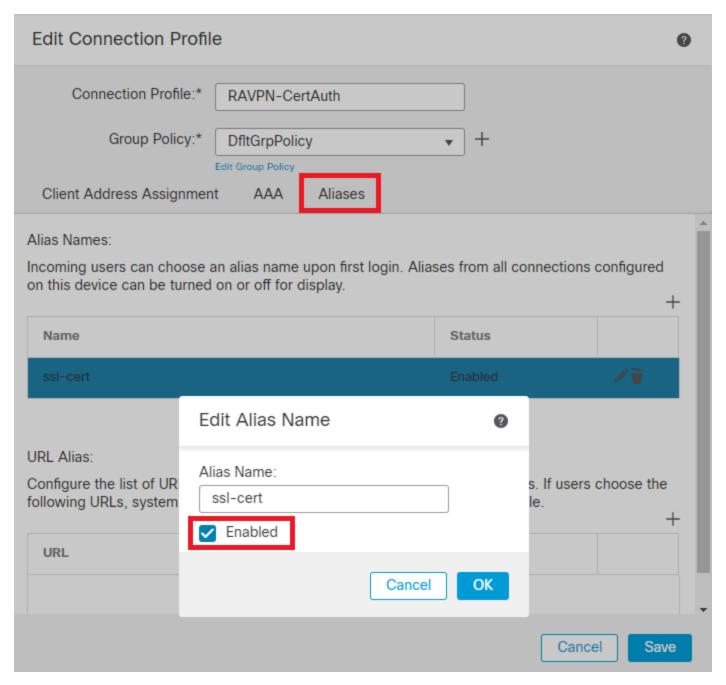

Edit Group Alias

Step 14. Configure group-url by clicking on the plus icon (+). Use the same Group URL configured earlier in the Client Profile.

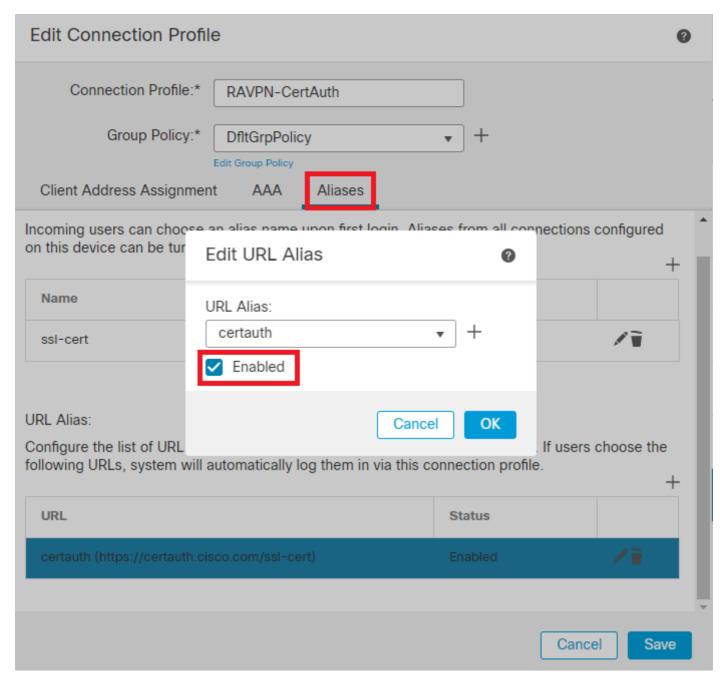

Edit Group URL

Step 15. Navigate to Access Interfaces. Select the Interface Truspoint and the SSL Global Identity Certificate under the SSL settings.

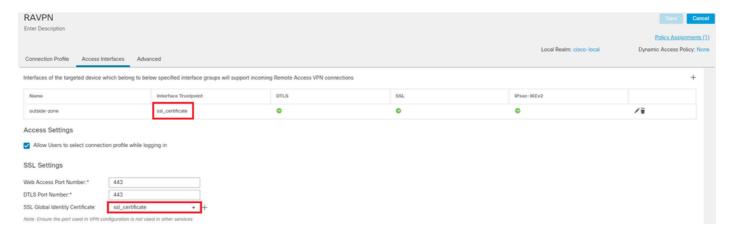

Step 16. Clicksave and deploy these changes.

# Verify

1. Secure Client PC must have the certificate installed with a valid date, subject and EKU on the user PC. This certificate must be issued by the CA whose certificate is installed on FTD as shown earlier. Here, the identity or user certificate is issued by "HydrantID Server CA 01".

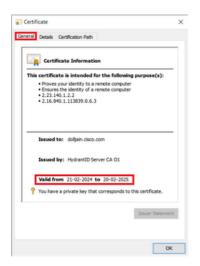

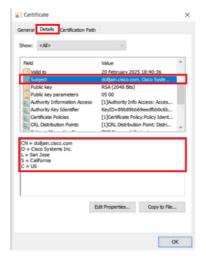

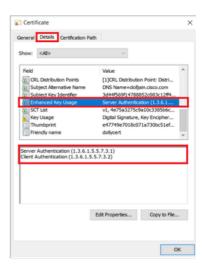

Certificate Highlights

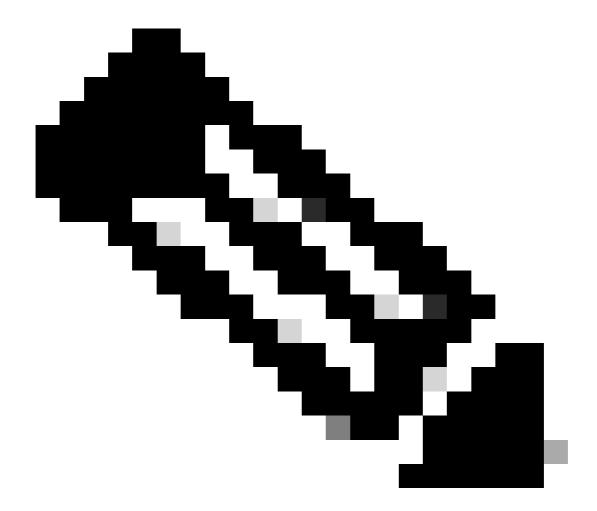

Note: The client certificate must have the "Client Authentication" Enhanced Key Usage (EKU).

2. Secure Client must establish the connection.

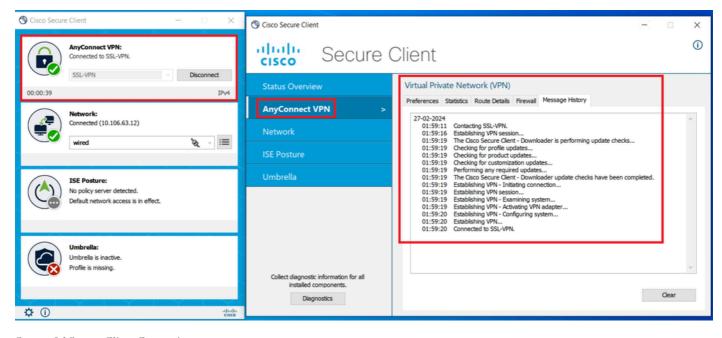

Successful Secure Client Connection

3. Run show vpn-sessiondb anyconnect to confirm the connection details of the active user under the used tunnel group.

firepower# show vpn-sessiondb anyconnect

Session Type: AnyConnect

Username : dolljain.cisco.com Index : 8

Assigned IP : 10.20.20.1 Public IP : 72.163.X.X

Protocol : AnyConnect-Parent SSL-Tunnel

License : AnyConnect Premium

Encryption : AnyConnect-Parent: (1)none SSL-Tunnel: (1)AES-GCM-128 Hashing : AnyConnect-Parent: (1)none SSL-Tunnel: (1)SHA256

Bytes Tx : 14402 Bytes Rx : 9652

Group Policy: DfltGrpPolicy Tunnel Group: RAVPN-CertAuth

Login Time : 08:32:22 UTC Mon Mar 18 2024

Duration : 0h:03m:59s Inactivity : 0h:00m:00s

Audt Sess ID : 0ac5de050000800065f7fc16

Security Grp: none Tunnel Zone: 0

# **Troubleshoot**

1. Debugs can be run from the diagnostic CLI of the FTD:

```
debug crypto ca 14
debug webvpn anyconnect 255
debug crypto ike-common 255
```

| 2. Refer to this guide for common problems. |
|---------------------------------------------|
|                                             |
|                                             |
|                                             |
|                                             |
|                                             |
|                                             |
|                                             |
|                                             |
|                                             |
|                                             |
|                                             |
|                                             |
|                                             |
|                                             |
|                                             |
|                                             |
|                                             |
|                                             |
|                                             |